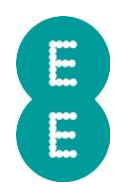

# HOW TO IMPROVE DRIVER BEHAVIOUR SCORES AND SET UP ALERTS

Poor driver behaviour has a huge effect on fuel economy and over the course of a year, can deduct not hundreds but thousands of pounds off your bottom line. You know that Auto Mate can help to reduce fuel wastage, but it is important to ensure you are using the system to its full potential. Check out our top tips for improving driver behaviour.

# Regularly download driver behaviour scores

Downloading daily or weekly driver behaviour reports from the Auto Mate Portal allows you to view your overall driver score, acceleration, RPM, throttle, cornering, speed and braking. To do this, select the vehicle or group in the resource viewer and run the ecoN Vehicle Complete Overview report from the Report Wizard tab. By downloading this information into a spreadsheet, you can easily identify areas for improvement and compare your scores week on week. Try keeping a tab of your weekly fuel spend in the same spreadsheet to see how improvement in your driver behaviour is affecting your outgoings.

## Set realistic targets

Setting yourself a target is a great way to ensure you achieve your goals, but it is vital to remain realistic. Your target may be to improve your braking score by ten percent over an eight-week period or, perhaps, to consistently achieve an overall driver score of above 85%. Try to view your driving behaviour journey in the same way as learning a new skill or new language - the more you practice, the faster you will improve however it wouldn't be realistic to expect to be completely fluent within two months. With that in mind, don't become disillusioned if your driver behaviour score doesn't jump up by 20% within the first month. Take it steady and enjoy your journey to becoming a safer, more efficient driver.

### Identify problematic points in your journey

When completing the same journey every day, it is easy for autopilot to kick in – the same autopilot that causes you to repeat the same driving behaviours at specific points on your journey. With Auto Mate's snail trail feature, it is possible to identify specific points within the journey where there has been a consistent display of poor driving behaviour. For example, you may discover that you are braking heavily at the same motorway junction every morning, or consistently cornering harshly at the same roundabout during your journey home. By identifying these points on a regularly-used route, you can consciously change your driving style at these locations and make significant improvements to your score.

# Compete against your colleagues

The words 'driver behaviour monitoring' or 'vehicle tracking' tend to send cold shivers up the spines of at-work drivers. In reality, driver scoring can actually be a fun way to drive healthy competition between employees. Many companies use driver behaviour scores to offer monthly prizes and rewards to the best or most improved drivers.

If you think your colleagues would benefit from reading these tips, be sure to pass them on.

#### Understanding vehicle health alerts and setting up geo-fences

Here, we give you the lowdown on vehicle health checks and creating geo-fences around points of interest.

### Maintaining a healthy fleet

Discovering underlying maintenance requirements for your vehicles can save time and money. Thankfully, Auto Mate is on hand, flagging up any fault codes or battery health issues before they cause your vehicles to break down.

Simply go to the report wizard and select the Event History Report for that vehicle or group of vehicles using the Livetrack or Resource Viewer pane. If the report flags vehicle faults for review, you can view more information about the problem by selecting the vehicle fault displayed. Alternatively, select the vehicle using the Livetrack or Resource Viewer and the vehicle fault will be displayed in the summary bar at the bottom of the page. Lastly, if you have set up an Alert for vehicle faults, the fault will be in the Alert Inbox. Using these methods, you will be able to ascertain the fault code, the fault type and a description of the fault for you to pass on to a mechanic and schedule the repairs. The same methods can be used to view the health of the vehicles battery.

By regularly checking these alerts, you can react faster to any required maintenance work to reduce potential interruption and keep your vehicles operational.

## Setting up geo-fences

By setting up geo-fences around specific locations, you can be notified when your vehicles enter or exit a specific virtual zone. This can help to keep on top of whether drivers have completed specific trips, act as a proof of delivery service and even to ensure drivers aren't entering prohibited zones such as toll roads or congestion charge zones.

To create a geofence in Auto Mate, simply right click on the location you wish to set up a geofence in and click Create POI. You will then be given a series of options including the name of the POI, a description of the zone, whether you would like a circular or polygonal POI and the choice to receive alerts upon vehicle entry and exit. You can toggle the visibility to determine whether this is a private POI visible to you only or whether this should be visible to all. You can also associate the POI to a Collection. You can choose any collection that you have created using the Livetrack Admin section.

Once you have chosen your desired options, a shape will appear on the map. You can then drag points on its perimeter to change the size or shape of the area covered or the specific shape of the area covered.

If you have chosen to create an alert, you can specify how you want to receive the alert. On the web portal, simply click on the Alert button on the main menu bar above the map. This will open the Alert inbox. Next, click settings which will allow you to choose from email alerts, alert inbox messages and on-screen pop-ups for each type of alert you can activate. Choose your preferred options and click save, we'll take care of the rest.